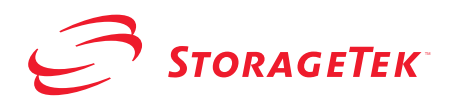

# <span id="page-0-0"></span>**StorageTek ACSLS SNMP Agent for AIX**

<span id="page-0-1"></span>**Installation Guide**

**Version 2.0**

**First Edition**

#### **Proprietary Information Statement**

The information in this document is confidential and proprietary to Storage Technology Corporation and may be used only under the terms of the product license or nondisclosure agreement. The information in this document, including any associated software program, may not be disclosed, disseminated, or distributed in any manner without the written consent of Storage Technology Corporation.

#### **Limitations on Warranties and Liability**

**This document neither extends nor creates warranties of any nature, expressed or implied.** Storage Technology Corporation cannot accept any responsibility for your use of the information in this document or for your use of any associated software program.You are responsible for backing up your data. You should be careful to ensure that your use of the information complies with all applicable laws, rules, and regulations of the jurisdictions in which it is used.

**Warning:** No part or portion of this document may be reproduced in any manner or in any form without the written permission of Storage Technology Corporation.

#### **Restricted Rights**

Use, duplication, or disclosure by the U.S. Government is subject to restrictions as set forth in subparagraph (c) (1) (ii) of the Rights in Technical Data and Computer Software clause at DFARS 252.227–7013 or subparagraphs (c) (1) and (2) of the Commercial Computer Software — Restricted Rights at 48 CFR 52.227–19, as applicable.

#### **Trademarks**

StorageTek is a registered trademark of Storage Technology Corporation.

Other product names mentioned in this manual may be trademarks. They are used for identification purposes only.

#### **First Edition: August 2003 128805**

This edition applies to StorageTek ACSLS SNMP Agent for AIX software Release 2.0. Information in this publication is subject to change. Comments concerning the contents of this manual should be directed to:

StorageTek European Operations Manager, Information Development 1 rond-point du Général Eisenhower B.P. 1369, 31106 Toulouse Cedex 1 France

2003 Storage Technology Corporation. All rights reserved

# <span id="page-2-0"></span>**Document Effectivity**

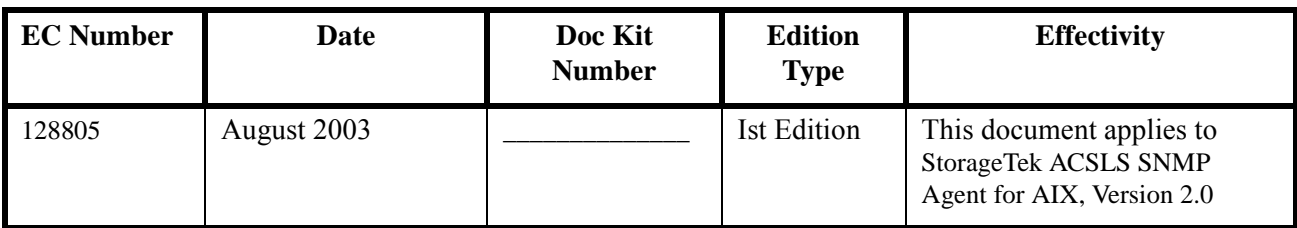

# **Table of Contents**

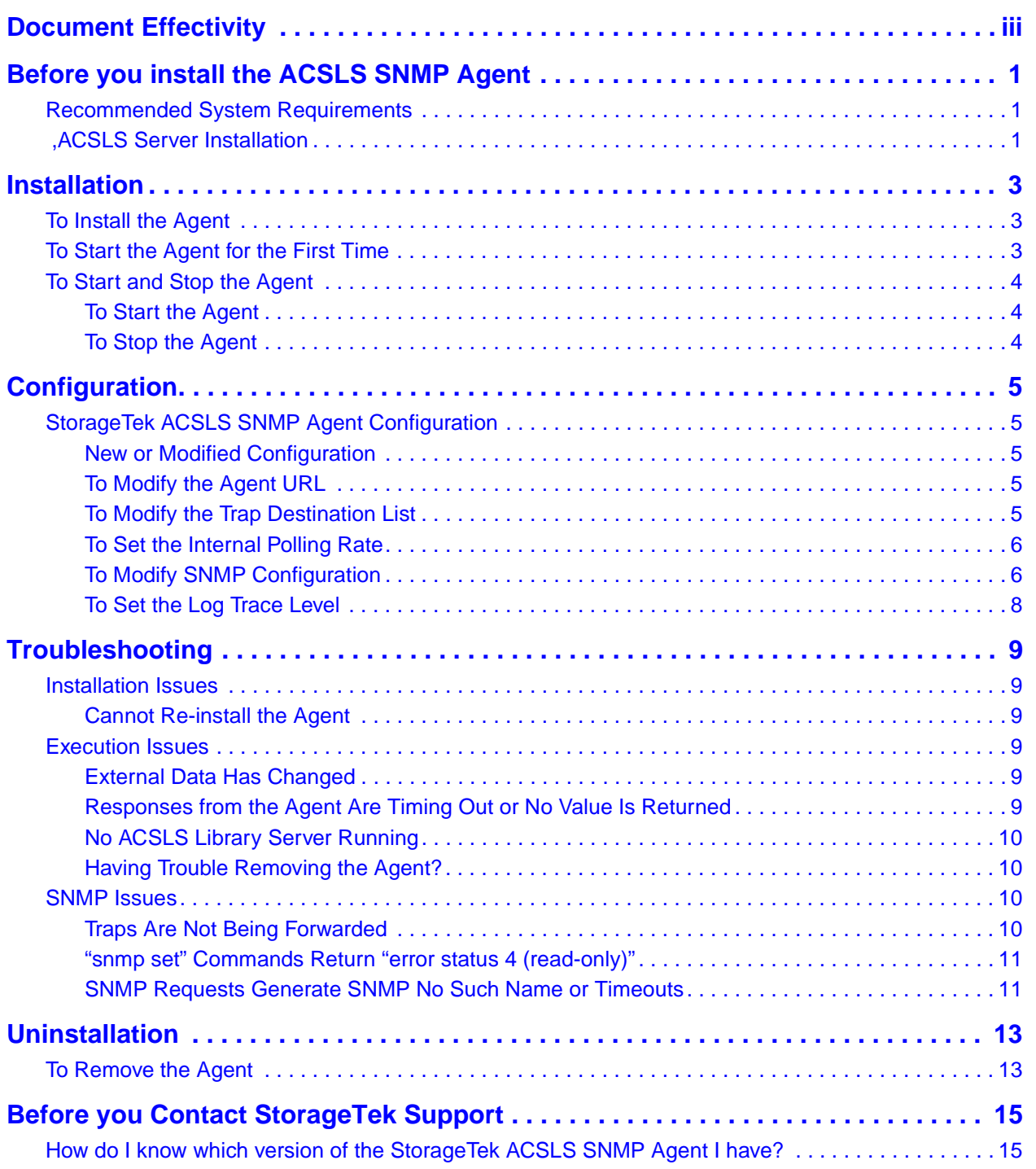

## <span id="page-6-0"></span>**Chapter 1. Before you install the ACSLS SNMP Agent**

### <span id="page-6-1"></span>**Recommended System Requirements**

To obtain the best StorageTek ACSLS SNMP Agent performance and operating conditions, we recommend the following minimum configuration:

• R/S 6000 with at least 256 MB of RAM.

Before you install the ACSLS SNMP Agent, you need to:

Make sure that you are running version 4.3.3 or later of the AIX operating system.

**Caution:** The ACSLS SNMP agent only supports the SNMP V1 protocol.

### <span id="page-6-2"></span>,**ACSLS Server Installation**

The following ACSLS Server version is supported:

• ACSLS Server 7.0 on AIX 4.3.3 or AIX 5

**Note:** *For best results, it is highly recommended to have ACSLS Server 7.0 installed and running, ready for processing at boot time (the* **acsls inittab** *entry is required) before installing the StorageTek ACSLS SNMP Agent. The installation of the Agent will connect to the ACSLS Server and retrieve all the libraries declared on it and provide the means to monitor your network. For details on ACSLS Server installation, refer to the* ACSLS Installation, Configuration and Administration Guide*.*

## <span id="page-8-3"></span><span id="page-8-0"></span>**Chapter 2. Installation**

### <span id="page-8-1"></span>**To Install the Agent**

**Note:** *In this document, the StorageTek ACSLS SNMP Agent is referred to as the Agent.*

**Caution:** The agent needs to be installed in the host that is running the ACSLS 7.0 software.

- **1. Log in as root. You must have system administration privileges to install the package.**
- **2. Go to the root directory on the CD-ROM.**
- **3. Issue the following command:**

**installp -aX -d acsls\_snmp.rte.2\_0.bff acsls\_snmp.rte**

A series of messages appear as the package is installed.

Once the package has been installed, the following message should be displayed:

Installation Summary -------------------- Name **Level** Part Event Result ----------------------------------------------------------- acsls snmp.rte 2.0.0.0 USR APPLY SUCCESS acsls snmp.rte 2.0.0.0 ROOT APPLY SUCCESS

**Note:** *The Agent does not start automatically after installation. You must either reboot the system, or start the agent manually. See [To Start the Agent for the First](#page-8-2)  [Time.](#page-8-2)*

*During Agent installation, the MIB file is also installed in the Agent directory for easy access. This is particularly handy for users who need to compile it and use it in their management applications (e.g. management framework).*

### <span id="page-8-2"></span>**To Start the Agent for the First Time**

- **1. Log in as root.**
- **2. Before starting the StorageTek ACSLS SNMP Agent, you must check that both the Master Agent and dpid are running with the following commands:**

**/usr/bin/ps -eaf | /usr/bin/grep snmpd /usr/bin/ps -eaf | /usr/bin/grep dpid2**

- **3. Start the StorageTek ACSLS SNMP Agent: /export/home/ACSNMP/AcslsAgent start**
- **4. Check that the Agent is running /usr/bin/ps -eaf | /usr/bin/grep Acsls**

This should return the three processes, AcslsAgtd, AcslsTrapper, and AcslsReStartAgent.

## <span id="page-9-0"></span>**To Start and Stop the Agent**

The Agent is started automatically when you boot your system.

<span id="page-9-1"></span>**To Start the Agent** Log in as root and issue the following command: **/export/home/ACSNMP/AcslsAgent start**

<span id="page-9-2"></span>**To Stop the Agent** Log in as root and issue the following command: **/export/home/ACSNMP/AcslsAgent stop**

# <span id="page-10-0"></span>**Chapter 3. Configuration**

## <span id="page-10-1"></span>**StorageTek ACSLS SNMP Agent Configuration**

<span id="page-10-4"></span><span id="page-10-3"></span><span id="page-10-2"></span>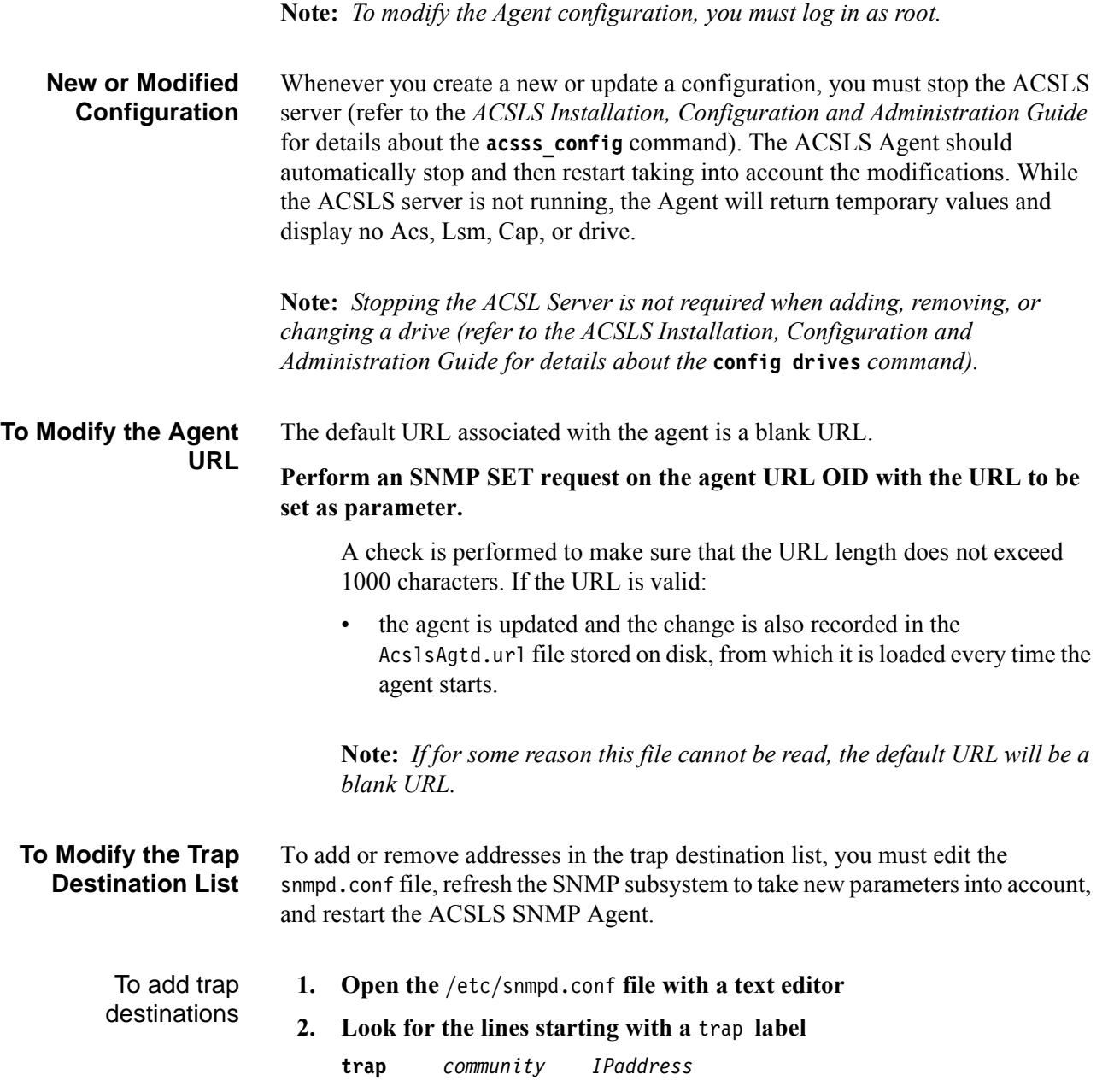

<span id="page-11-2"></span><span id="page-11-1"></span><span id="page-11-0"></span>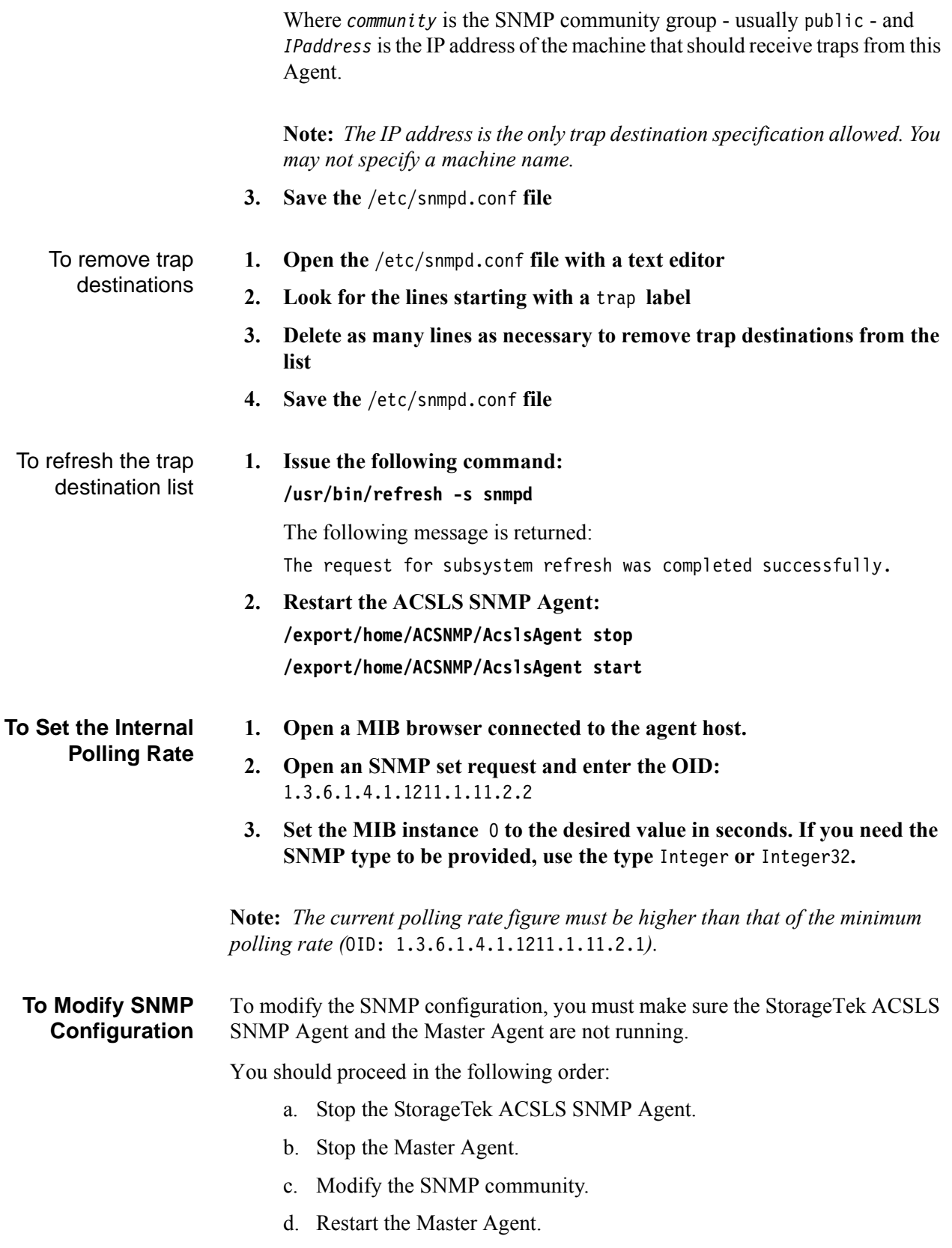

e. Restart the StorageTek ACSLS SNMP Agent.

**Note:** *Modifying SNMP configuration (i.e. Agent community ) addresses security issues (e.g. hacker attacks).*

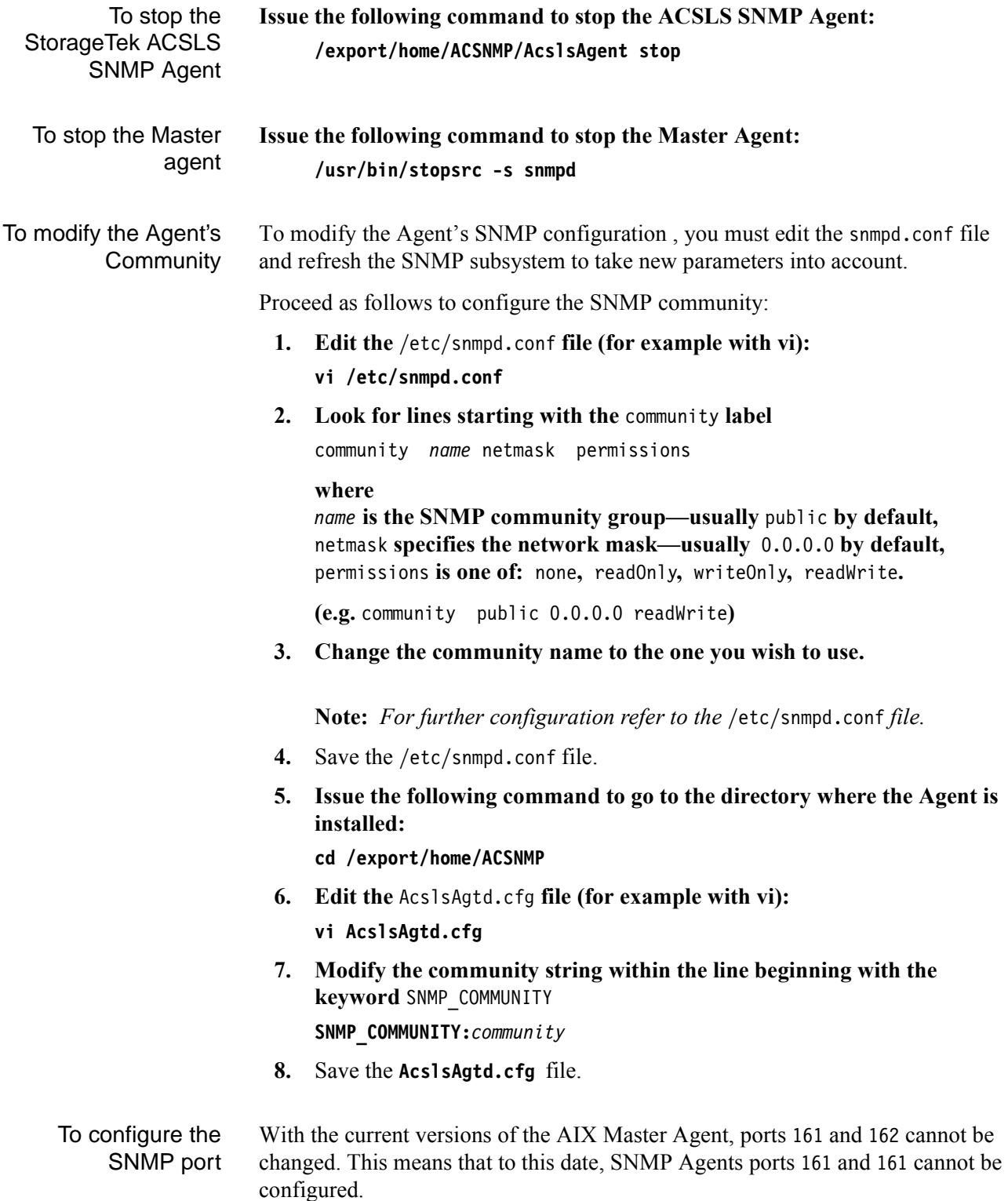

<span id="page-13-0"></span>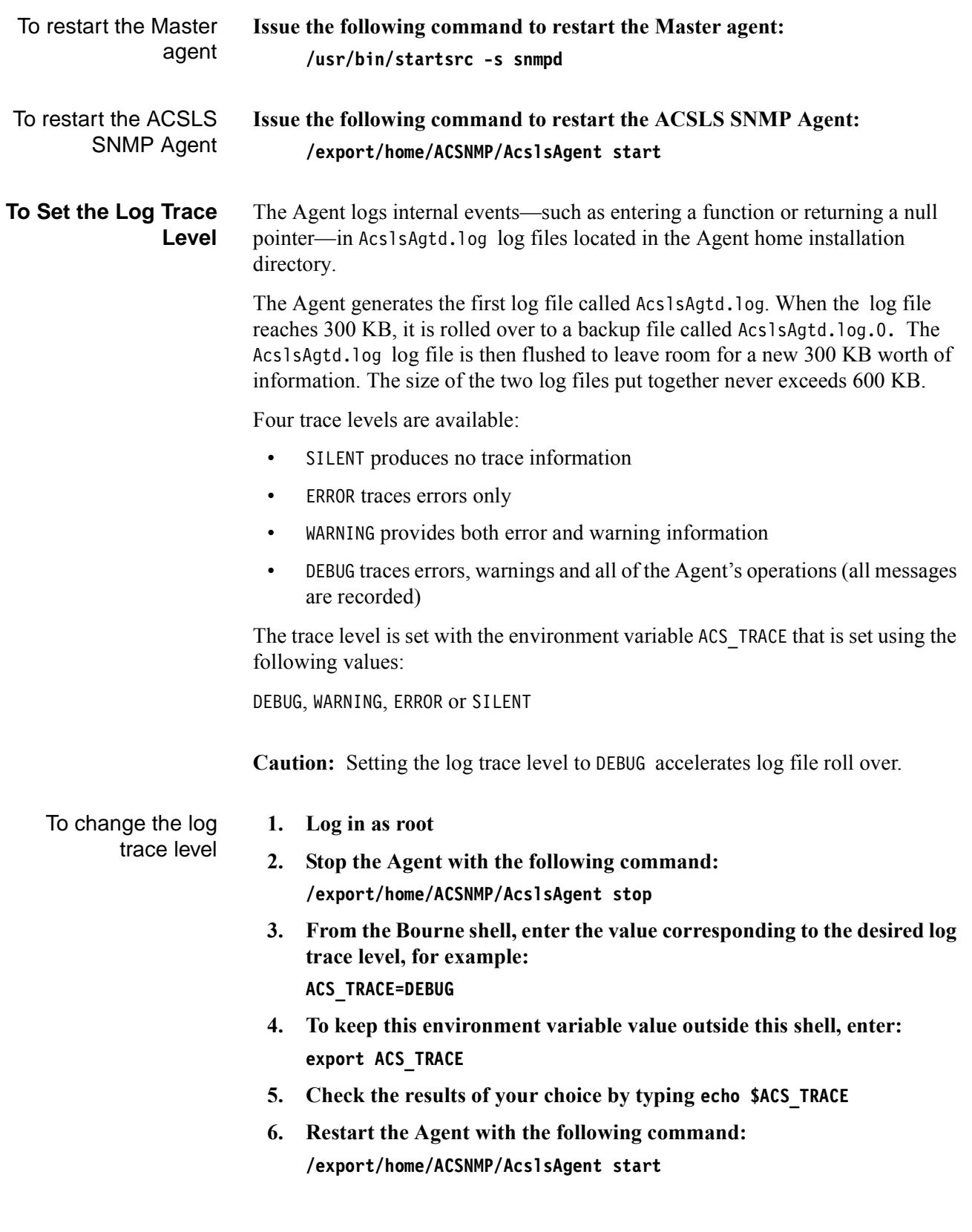

**Note:** *The default trace level is* WARNING*.*

# <span id="page-14-0"></span>**Chapter 4. Troubleshooting**

## <span id="page-14-1"></span>**Installation Issues**

<span id="page-14-5"></span><span id="page-14-4"></span><span id="page-14-3"></span><span id="page-14-2"></span>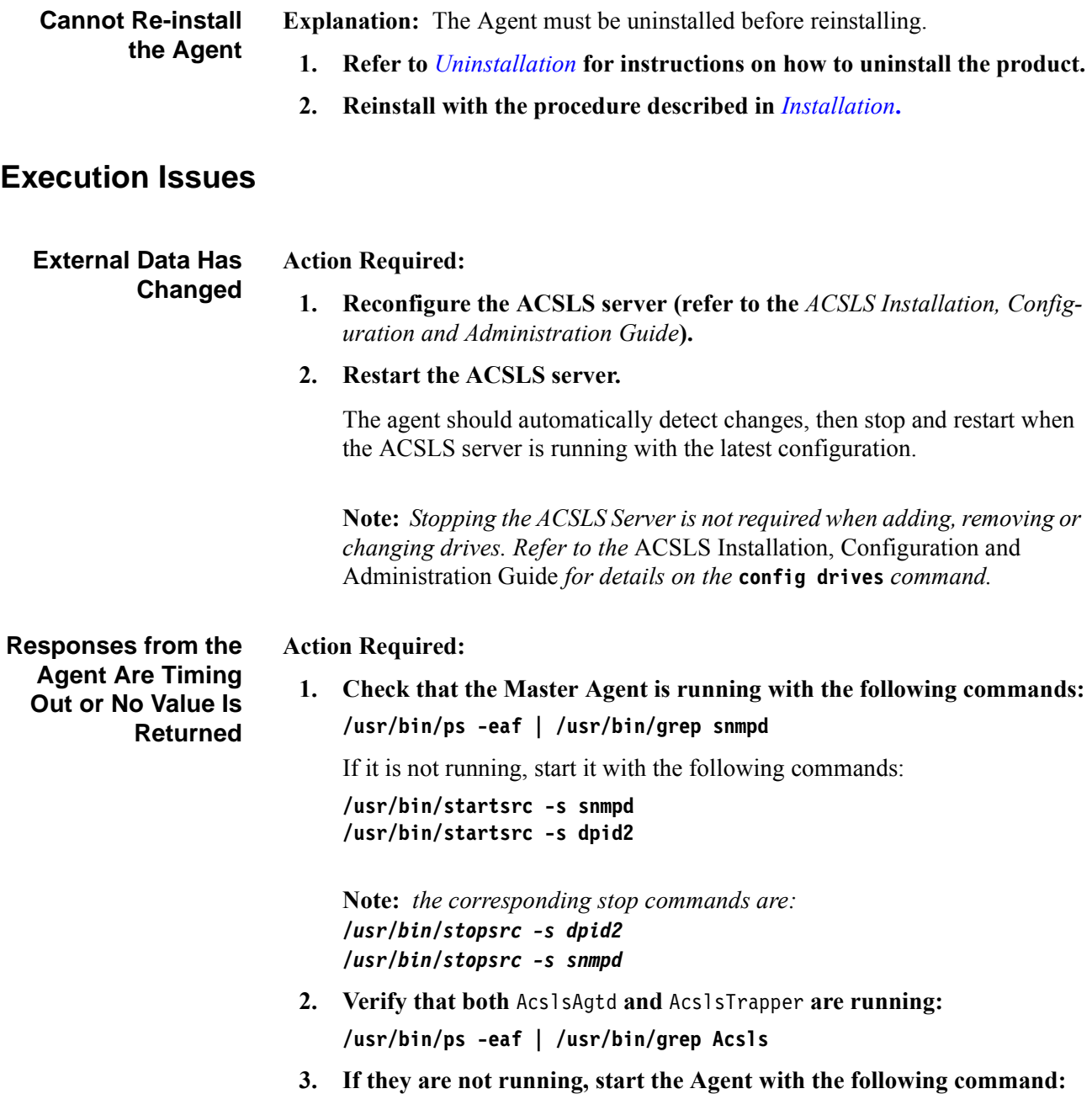

<span id="page-15-3"></span><span id="page-15-2"></span><span id="page-15-1"></span><span id="page-15-0"></span>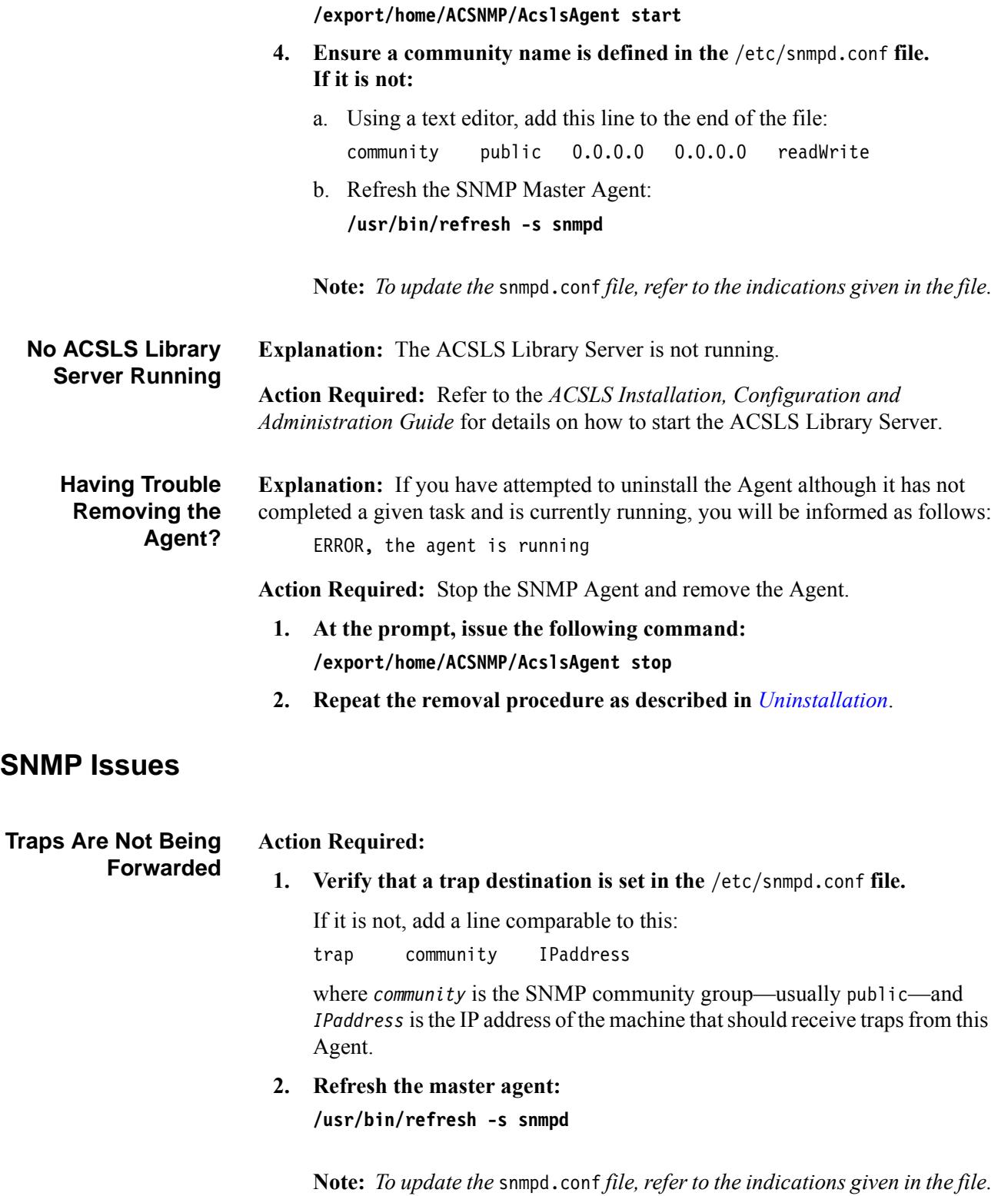

<span id="page-16-0"></span>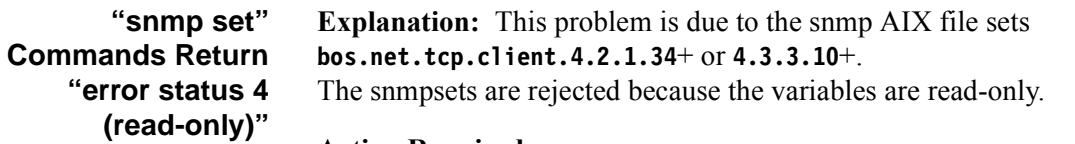

#### **Action Required:**

- **1. Upgrade to "bos.net.tcp.client.4.3.3.21".**
- **2. Issue the following command to turn off snmp security:**

**chssys -s snmpd -a "-U"**

**Note:** *This change is persistent but a file system restore or a future change to AIX could overwrite the entry, and inadvertently re-enable snmpd security.*

**3. Issue the following command to refresh the snmpd daemon: refresh -s snmpd**

**Explanation:** SNMP configuration may need to be verified.

#### **Action Required:**

<span id="page-16-1"></span>**SNMP Requests Generate SNMP No Such Name or Timeouts**

**1. Check the community and access privileges defined in the file:** /etc/snmpd/conf file

**line:** community *name* netmask *permissions*

e.g. community public 0.0.0.0 0.0.0.0 readWrite

**2. Check whether the appropriate community is defined in the /**export/home/ACSNMP/AcslsAgtd.cfg **file.**

Community is indicated in lines starting with the SNMP-COMMUNITY tag

If you need to make changes, refer to *[To Modify SNMP Configuration](#page-11-2)*

# <span id="page-18-2"></span><span id="page-18-0"></span>**Appendix A. Uninstallation**

### <span id="page-18-1"></span>**To Remove the Agent**

**Note:** *You must stop the Agent before you proceed.*

- **1. Login in as root**
- **2. Issue the following command to stop the Agent: /export/home/ACSNMP/AcslsAgent stop**
- **3. Enter the following the command:**

**installp -u acsls\_snmp**

The install utility will uninstall the package, and a SUCCESS message should be displayed.

# <span id="page-20-0"></span>**Appendix B. Before you Contact StorageTek Support**

## <span id="page-20-1"></span>**How do I know which version of the StorageTek ACSLS SNMP Agent I have?**

Before contacting StorageTek for support services, make sure you know what version of this product is installed on your machine.

If you do not know, proceed as follows:

**From the shell command line type the following command:**

**lslpp -L | grep acsls\_snmp**

The Agent name and version is displayed as in the example below:

acsls\_snmp.rte 2.0.0.0 ACSLS SNMP Agent